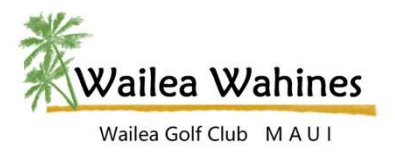

## Website FAQ's iPad/iPhone Usage

## iPad/iPhone Usage

How do I access the site from my iPad/iPhone?

- Open Safari.
- Type in www.waileawahines.com in the search bar. This will bring up the website.
- Type in your email address and password for the Sign In.
- When you initially go to scheduling you will be asked once more for your login to establish you in the embedded scheduling system. It should save your login for future use providing you don't execute the Sign Out.
- BOOKMARK the site on the iPad/iPhone Safari Browser by clicking the up arrow icon to the right of the top search bar.
- Several options will be listed to choose from. You may Add Bookmark, Add to Favorites, or Add to Home Screen. By selecting Add to Home Screen you will be placing shortcut on your iPad/iPhone that will go directly to Safari and pull up the website.